## **BEFORE YOU BEGIN**

Take a moment to familiarize yourself with our website Izxindustries.net. You'll find documentation, instructional videos, links to community forums, and other user resources. Register your product's serial number with us to aid any future technical support requests. Some synthesists will find everything they need to learn about this module in this reference card, but don't forget there are videos and patch tips online. If you get stuck, have questions, or need help of any kind -- please write to us.

#### INSTALLATION

Power down the EuroRack case and unplug it from the wall. Connect the provided EuroRack power cable to your module and then to your EuroRack power bus board as shown. Mount the module in your case using the mounting screws provided by your case's manufacturer.

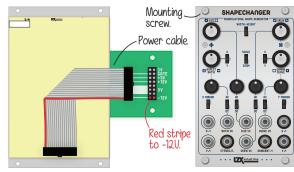

#### SHAPECHANGER SPECIFICATIONS

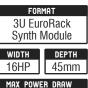

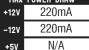

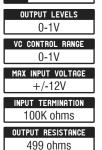

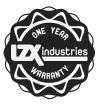

MADE IN PORTLAND, OR USA

# TIPS & TECHNIQUES

• Use mults to send the same modulation source to multiple VC inputs at once. Use mixer modules (like Passage or Bridge) to mix together many modulation sources.

• Try feedback of the horizontal and vertical outputs back to the VC inputs.

• Try patching multiple Shapechanger modules in parallel, and use a keyer module like Doorway to composite the two resulting shapes together.

### YOUR NEXT MODULE?

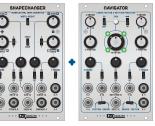

Navigator and Shapechanger work together to form a holistic shape generation voice. This shape generation voice could exist several times in a larger system. Adjusting the ratio of Navigator to Shapechanger modules in a system can open up new techniques as well.

LZX-SH-URC Written & Illustrated by Lars Larsen First Printing, May 2017 ©2017 LZX Industries LLC

# SHAPECHANGER

USER REFERENCE CARD

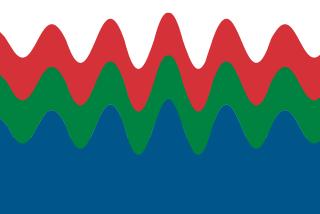

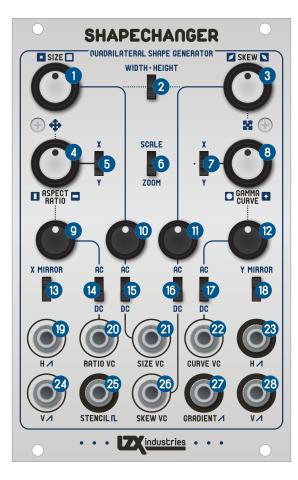

#### CONTROLS & CONNECTIONS

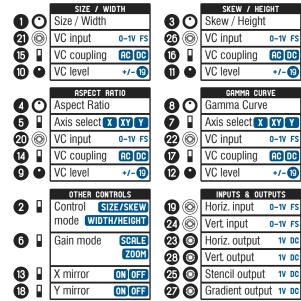

# FIRST STEPS

• Set all controls and switches to the default settings shown on the frontpanel illustration to the left.

• Patch horizontal and vertical ramp waveforms to the horizontal and vertical input jacks. If you are using Visual Cortex to generate ramp waveforms, set its two ramp mode switches to their center (middle) positions.

- Patch the Gradient output jack to your video output module.
- Explore all the controls and patch points.

### SIGNAL PATH BLOCK DIAGRAM

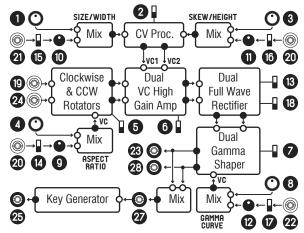

#### SPATIAL POSITIONING WITH NAVIGATOR

Navigator and Shapechanger can be used together to form a shape generation voice, with Navigator controlling the resulting shape's position and rotation angle. To create this patch, patch the horizontal and vertical ramp waveforms first to Navigator, and then patch Navigator's horizontal and vertical outputs to Shapechanger's horizontal and vertical inputs.

#### VECTOR RESCANNING TECHNIQUES

If you are exploring techniques for vector rescanning with XY displays and oscilloscopes, set the gain mode switch to Scale. For more information on vector rescanning as a video synthesis technique, visit our website for additional documentation.